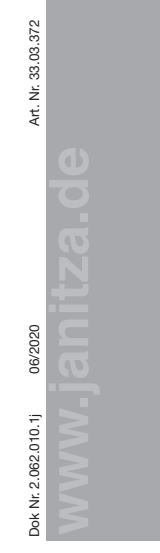

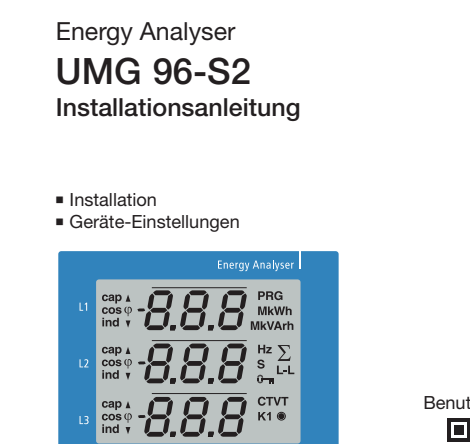

 $\overline{\phantom{a}}$ 

**UMG 96-S2** 

Janitza

L1 L2

 $\overline{\phantom{a}}$ 

L

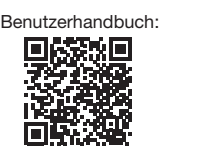

Janitza®

# Janitza electronics GmbH Janitza electronics GmbH Vor dem Polstück 6 Vor dem Polstück 6 D-35633 Lahnau D-35633 Lahnau Support Tel. +49 6441 9642-22 Support Tel. +49 6441 9642-22 E-Mail: info@janitza.de E-Mail: info@janitza.de www.janitza.de www.janitza.de

# **Allgemeines 1 2**

**Allgemeines 1 2**

# **Sicherheitshinweise Sicherheitshinweise**

Die Installationsanleitung stellt kein vollständi-<br>
Weist auf eine unmitte **Dreiphasen-Vierleitersysteme Dreiphasen-Vierleitersysteme** erforderlichen Sicherheitsmaßnahmen dar. erforderlichen Sicherheitsmaßnahmen dar. Besondere Betriebsbedingungen können L1 L1 weitere Maßnahmen erfordern. Die Installati-weitere Maßnahmen erfordern. Die Installationsanleitung enthält Hinweise, die Sie zu Ihrer .<br>Sachschäden beachten müssen. ges Verzeichnis aller für den Betrieb des Geräts ges Verzeichnis aller für den Betrieb des Geräts persönlichen Sicherheit und zur Vermeidung von persönlichen Sicherheit und zur Vermeidung von

### Verwendete Symbole: Verwendete Symbole:

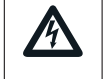

Das zusätzliche Symbol auf dem Gerät selbst deutet auf eine eiektrische Gerahr nin, die zu ander Tod auch der Schweren Verletzungen oder Tod sich auch der Tod auch der To  $\overline{\phantom{a}}$ Das Gerät kann in elektrische Gefahr hin, die zu elektrische Gefahr hin, die zu führen kann. führen kann.

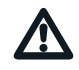

# Das allgemeine Warnsymbol | L2 L2 gar Todesfälle zu vermeiden. gar Todesfälle zu vermeiden. macht Sie auf mögliche Verlet-macht Sie auf mögliche Verletzungsgefahren aufmerksam. zungsgefahren aufmerksam. Beachten Sie alle unter diesem Beachten Sie alle unter diesem Symbol aufgeführten Hinweise, Symbol aufgeführten Hinweise, um mögliche Verletzungen oder um mögliche Verletzungen oder

Sicherheitshinweise sind durch ein Warndreieck Sicherheitshinweise sind durch ein Warndreieck hervorgehoben und je nach Gefährdungsgrad hervorgehoben und je nach Gefährdungsgrad wie folgt dargestellt: wie folgt dargestellt:

# **GEFAHR GEFAHR**

italiationsaniellung stellt kein vollstandi- Weist auf eine unmittelbar drohende Gefahr hin, die zu schweren bzw. tödlichen Verlet-hin, die zu schweren bzw. tödlichen Verletzungen führt. zungen führt.

# L1 L1 **WARNUNG WARNUNG**

 $\overline{\phantom{a}}$ N Weist auf eine möglicherweise gefährliche Weist auf eine möglicherweise gefährliche  $\overline{\phantom{a}}$ Situation hin, die zu schweren Verletzungen Situation hin, die zu schweren Verletzungen oder Tod führen kann. oder Tod führen kann.

### **AVORSICHT** E E • TN- und TT-Netzen

• Wohn- und Industriebereichen • Wohn- und Industriebereichen Weist auf eine möglicherweise gefährliche Situation hin, die zu leichten Verletzungen Situation hin, die zu leichten Verletzungen oder Sachschäden führen kann. oder Sachschäden führen kann.

# L1 L1 *ACHTUNG ACHTUNG*

on hin, die bei Nichtbeachtung zu Sachschä-Weist auf eine unmittelbar gefährliche Situati-Weist auf eine unmittelbar gefährliche Situatiden oder Umweltschäden führen kann. den oder Umweltschäden führen kann.

# L2 L2 *HINWEIS HINWEIS*

E E E E Verweist auf Vorgänge bei denen die Gefahr Verweist auf Vorgänge bei denen die Gefahr E E E E E von Verletzungen oder Sachschäden **nicht** von Verletzungen oder Sachschäden **nicht** besteht. besteht.

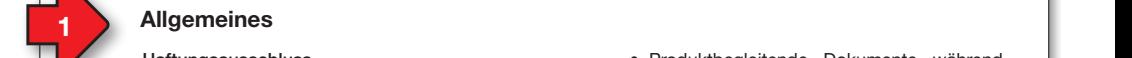

# Haftungsausschluss Haftungsausschluss

Die Beachtung der Informationsprodukte zu Die Beachtung der Informationsprodukte zu den Geräten ist Voraussetzung für den sicheren den Geräten ist Voraussetzung für den sicheren Betrieb und um angegebene Leistungsmerkma-Betrieb und um angegebene Leistungsmerkmale und Produkteigenschaften zu erreichen. Für le und Produkteigenschaften zu erreichen. Für Personen-, Sach - oder Vermögensschäden, die Personen-, Sach - oder Vermögensschäden, die durch Nichtachtung der Informationsprodukte durch Nichtachtung der Informationsprodukte entstehen, übernimmt die Janitza electronics entstehen, übernimmt die Janitza electronics GmbH keine Haftung. GmbH keine Haftung.

Sorgen Sie dafür, dass Ihre Informations-Sorgen Sie dafür, dass Ihre Informationsprodukte leserlich zugänglich sind. produkte leserlich zugänglich sind.

Weiterführende Dokumentationen finden Sie Weiterführende Dokumentationen finden Sie auf unserer Website www.janitza.de unter auf unserer Website www.janitza.de unter Support > Downloads. Support > Downloads.

# Urheberrechtsvermerk Urheberrechtsvermerk

© 2018 - Janitza electronics GmbH - Lahnau. © 2018 - Janitza electronics GmbH - Lahnau. Alle Rechte vorbehalten. Jede, auch auszugs-Alle Rechte vorbehalten. Jede, auch auszugsweise, Vervielfältigung, Bearbeitung, Verbrei-weise, Vervielfältigung, Bearbeitung, Verbreitung und sonstige Verwertung ist verboten. tung und sonstige Verwertung ist verboten.

# Technische Änderungen vorbehalten Technische Änderungen vorbehalten

- Achten Sie darauf, dass Ihr Gerät mit der Achten Sie darauf, dass Ihr Gerät mit der Installationsanleitung übereinstimmt. Installationsanleitung übereinstimmt.
- Lesen und verstehen Sie zunächst produkt-• Lesen und verstehen Sie zunächst produktbegleitende Dokumente. begleitende Dokumente.

# • Produktbegleitende Dokumente während • Produktbegleitende Dokumente während der gesamten Lebensdauer verfügbar hal-der gesamten Lebensdauer verfügbar halten und gegebenenfalls an nachfolgende ten und gegebenenfalls an nachfolgende Benutzer weitergeben. Benutzer weitergeben.

• Bitte informieren Sie sich über Geräte-Revi-• Bitte informieren Sie sich über Geräte-Revisionen und die damit verbundenen Anpas-sionen und die damit verbundenen Anpassungen der produktbegleitenden Dokumen-sungen der produktbegleitenden Dokumentation auf www.janitza.de. tation auf www.janitza.de.

## Entsorgung Entsorgung

Bitte beachten Sie nationale Bestimmungen! Bitte beachten Sie nationale Bestimmungen! Entsorgen Sie gegebenenfalls einzelne Teile, je Entsorgen Sie gegebenenfalls einzelne Teile, je nach Beschaffenheit und existierende länder-nach Beschaffenheit und existierende länderspezifische Vorschriften, z.B. als: spezifische Vorschriften, z.B. als:

- Elektroschrott Elektroschrott
- Kunststoffe Kunststoffe
- Metalle Metalle

oder beauftragen Sie einen zertifizierten oder beauftragen Sie einen zertifizierten Entsorgungsbetrieb mit der Verschrottung. Entsorgungsbetrieb mit der Verschrottung.

### Relevante Gesetze, Relevante Gesetze,

angewendete Normen und Richtlinien angewendete Normen und Richtlinien Die von der Janitza electronics GmbH ange-Die von der Janitza electronics GmbH angewendeten Gesetze, Normen und Richtlinien für wendeten Gesetze, Normen und Richtlinien für das Gerät entnehmen Sie der Konformitätser-das Gerät entnehmen Sie der Konformitätserklärung auf unserer Website (www.janitza.de). klärung auf unserer Website (www.janitza.de).

### **5 6 8 7 Spannungsmessung 7 Spannungsmessung Maßnahmen zur Sicherheit Maßnahmen zur Sicherheit** Sicherheitshinweise **100 CONFINER 100 CONFINER THE MAGEFAHR** Maßnahmen zur Sicherheit Cualifiziertes Personal Sicherheitshinweise **Exercisial Sites and Sich and AGEFAHR Constant Magnahmen zur Sicherheit and Sicherheit and Sicherheit and Sicherheit and Sicherheit and Sicherheit and Sicherheit and Sicherheit and Sicherheit and Sic Netshinweise 100 CONFINER ASSESSIGNS IN THE MAGE OF A SERVIT ASSESSED MAGE OF A SERVIT ASSESSED MAGE OF A SERVIT AND MAGE OF A SERVIT AND MAGE OF A SERVIT AND MAGE OF A SERVIT AND MAGE OF A SERVIT AND MAGE OF A SERVIT A**

Beim Betticb cicktrischer derate stehen zwangs<br>läufig bestimmte Teile dieser Geräte unter gefährlicher Spannung. Es können deshalb schwere wenn nicht fachgerecht gehandelt wird:<br>• Vor Anschluss von Verbindungen das Gerät, Beim Betrieb elektrischer Geräte stehen zwangs-Beim Betrieb elektrischer Geräte stehen zwangs-Körperverletzung oder Sachschäden auftreten, Körperverletzung oder Sachschäden auftreten, wenn nicht fachgerecht gehandelt wird: wenn nicht fachgerecht gehandelt wird:

- am Schutzleiteranschluss, wenn vorhanden, erden.
- erden.<br>• Gefährliche Spannungen können in allen mit der Spannungsversorgung verbundenen Schaltungsteilen anstehen.
- Auch nach Abtrennen der Versorgungsspannung können gefährliche Spannungen im Gerät vorhanden sein (Kondensatorspeicher).
- Betriebsmittel mit Stromwandlerkreisen nicht offen betreiben.
- Die im Benutzerhandbuch und auf dem Typenschild genannten Grenzwerte nicht überschreiten! Dies ist auch bei der Prüfung und der Inbetriebnahme zu beachten!
- **Spannungen, die die erlaubten Netz- Spannungen, die die erlaubten Netz-** Beachten Sie Sicherheits- und Warnhinwei-• Beachten Sie Sicherheits- und Warnhinweise in den Dokumenten, die zu den Geräten gehören!

# Qualifiziertes Personal Qualifiziertes Personal

L2 L2 Um Personen- und Sachschäden zu vermeiden, Um Personen- und Sachschäden zu vermeiden, L3 darf nur qualifiziertes Personal mit elektro-darf nur qualifiziertes Personal mit elektro-N technischer Ausbildung am Gerät arbeiten mit technischer Ausbildung am Gerät arbeiten mit  $\cdot$ Kenntnissen Kenntnissen

- remunssen<br>• der nationalen Unfallverhütungsvorschriften
- in Standards der Sicherheitstechnik
- in Installation, Inbetriebnahme und Betrieb in Installation, Inbetriebnahme und Betrieb des Geräts. des Geräts.

### Bestimmungsgemäße Verwendung Bestimmungsgemäße Verwendung Das Gerät ist Das Gerät ist

- *Anschlussvariante "Direkte Spannungsmessung in einem Dreiphasen-Vierleitersystem" Anschlussvariante "Direkte Spannungsmessung*  ge ist beliebig (Bitte beachten Sie Schritt 3 • für den Einbau in Schaltschränke und Instal-• für den Einbau in Schaltschränke und Installationskleinverteiler bestimmt. Die Einbaula-lationskleinverteiler bestimmt. Die Einbaula-"Montage").
- nicht für den Einbau in Fahrzeuge bestimmt! Der Einsatz des Geräts in nicht ortsfesten Ausrüstungen gilt als außergewöhnliche Umweltbedingung und ist nur nach gesonderter Vereinbarung zulässig.
- nicht für den Einbau in Umgebungen mit Stäuben, Strahlungen, usw. bestimmt. schädlichen Ölen, Säuren, Gasen, Dämpfen,

Der einwandfreie und sichere Betrieb des Geräts setzt sachgemäßen Transport, sachge-Der einwandfreie und sichere Betrieb des mäße Lagerung, Aufstellung und Montage sowie mäße Lagerung, Aufstellung und Montage sowie Bedienung und Instandhaltung voraus. Bedienung und Instandhaltung voraus.

verwenden.

verwenden.

 **Sicherheit 3 4 Sicherheit 3 4**

 $\mathbf{L}$ 

L1

L2  $\overline{\phantom{a}}$ 

 $\overline{a}$  $\mathbf{L}$ 

E E E E E E E

**English version: see rear side English version: see rear side**

# 2.062.010.0 04/2018 Art. Nr. 33.03.xxx 06/2020<br>2020<br>2020

Das UMG 96-S2 ist ein Netzanalysator der: Das UMG 96-S2 ist ein Netzanalysator der: **Geräte-Kurzbeschreibung Geräte-Kurzbeschreibung** 2.062.010.0 04/2018 Art. Nr. 33.03.xxx 06/2020Art. Nr. 33.03.372

- Elektrische Größen, wie Spannung, Strom, Elektrische Größen, wie Spannung, Strom, Frequenz, Leistung, Arbeit, Oberschwing-Frequenz, Leistung, Arbeit, Oberschwingungen (bis zur 15ten, ungerade) u. a. in der ungen (bis zur 15ten, ungerade) u. a. in der Gebäude-Installation, an Verteilern, Leistungsschaltern und Schienenverteilern **Gerätern der Einstellungen der** misst und berechnet. misst und berechnet. **www.janitza.de** Installation
	- Messergebnisse anzeigt und über Schnittstellen übermittelt. stellen übermittelt.

# **WARNUNG WARNUNG**

**Verletzungsgefahr durch defekte Geräte. Verletzungsgefahr durch defekte Geräte.** Geräte, die aufgrund einer nicht bestim-Geräte, die aufgrund einer nicht bestimmungsgemäßen Verwendung möglicherwei-mungsgemäßen Verwendung möglicherweise beschädigt wurden können die Sicher-se beschädigt wurden können die Sicherheitsbestimmungen nicht mehr erfüllen und heitsbestimmungen nicht mehr erfüllen und stellen eine Verletzungsgefahr dar. stellen eine Verletzungsgefahr dar. **Setzen Sie das Gerät unverzüglich Setzen Sie das Gerät unverzüglich außer Betrieb und sichern Sie es gegen außer Betrieb und sichern Sie es gegen unbeabsichtigte Inbetriebnahme wenn** Freq ungeb<br>
Freq ungeb<br>
Geb Leisit<br>
Mes stell<br> **Werlet**<br>
Gerät<br>
Mung se beitsk<br>
Steller<br>
Steller

- das Gerät:
- **sichtbare Beschädigung aufweist, • trotz intakter Netzversorgung nicht**
- mehr arbeitet,

 $\overline{\phantom{a}}$ 

**• längere Zeit ungünstigen Verhältnissen oder Transportbeanspruchungen ausge-oder Transportbeanspruchungen ausgesetzt war. setzt war.**

### **Since 3 Geräte-Kurzbeschreibung Montage Montage and Service 2018 Montage Versorgungsspannung anlegen**<br>
Haftungsausschlussen und Eine anlegen **Sicherheit Sicherheits Constanting Constanting and Constanting Constanting Constanting Constanting Constanting Constanting Constanting Constanting Constanting Constanting Constanting Constanting Constanting Constant**  $U$ Montage

**Montage**<br>Bauen Sie das UMG 96-S2 in die wettergeschützte or der: Bauen Sie das Units vo-Sz in die wetterge<br>Fronttafel von Schaltschränken ein. **English version:** itzte

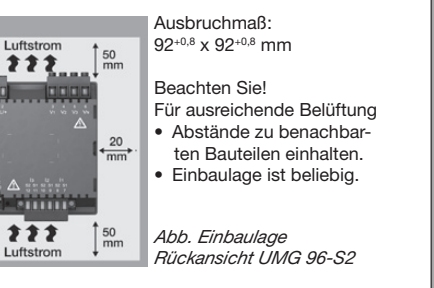

# *ACHTUNG ACHTUNG*

Nichtbeachtung der Montagehinweise kann Ihr Nichtbeachtung der Montagehinweise kann Ihr Gerät beschädigen oder zerstören. Gerät beschädigen oder zerstören. Sorgen Sie in Ihrer Einbau-Umgebung für ausrei-Sorgen Sie in Ihrer Einbau-Umgebung für ausreichende Luftzirkulation, bei hohen Umgebungs-chende Luftzirkulation, bei hohen Umgebungstemperaturen ggf. für Kühlung. temperaturen ggf. für Kühlung.

# *HINWEIS HINWEIS*

Nähere Informationen zu Geräte-Funktionen, Nähere Informationen zu Geräte-Funktionen, -Daten und -Montage finden Sie im Benutzer--Daten und -Montage finden Sie im Benutzerhandbuch. handbuch.

**Netza-** Geeignete Netzsysteme und maximale Nennspannungen (DIN EN 61010-1/A1): Geeignete Netzsysteme und maximale Nennspannungen (DIN EN 61010-1/A1): Geeignete Netzsysteme und maximale Nennspannungen (DIN EN 61010-1/A1):

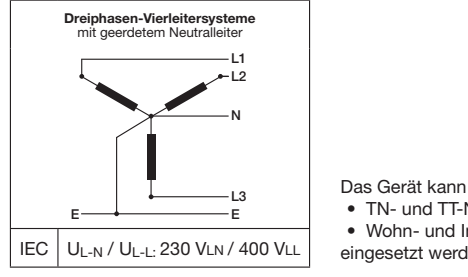

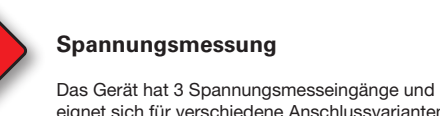

**nung!**

**2.**

N L

 $N \longrightarrow$ 

Support > Downloads.

erfolgen, durch: erfolgen, durch:

**nung!**

die unter Spannung stehen.

Schwere Korperverletzungen oder T • Beruhren von blanken oder abisolie

*Abb. Anschluss Versorgungsspannung.*

Support > Downloads. Urheberrechtsvermerk

, word aller versorgungsspannung.<br>Abb. Anschluss Versorgungsspannung.

Abb. Anschluss Versorgungsspannun Alle Rechte vorbehalten. Jede, auch auszugs-

**Trennvorrichtunglich sind.** 

 $N \longrightarrow \frac{1}{2}$ 

Weiterführende Dokumentationen findet der Entstehen findet und der Entstehen findet und der Entstehen findet und auf unserer Website www.janitza.de unter

eignet sich für verschiedene Anschlussvarianten.

Die Höhe der Versorgungsspannung für Ihr Gerät entnehmen Sie dem Typenschild. Nach Anschluss der Versorgungsspannung, erscheint eine Anzeige auf dem Display. Erscheint keine Anzeige, überprüfen Sie, ob die Versorgungsspannung im Nennspannungsbereich liegt.

**Allgemeines 1 2**

**Allgemeines 1 2**

 $\parallel$   $\parallel$  Sicherung

Weiterführende Dokumentationen findet der Entstehen findet und anderen findet und anderen Entstehen findet und auf unserer Website www.janitza.de unter

Abb. Anschluss Versorgungsspannung. Alle Rechte vorbehalten. Jede, auch auszugs-

 $\mu$  is the step of  $\mu$ 

entstehende die Janitza entstehen, die Janitza este die Janitza este die Janitza este die Janitza este die Ja<br>19 Juli – Janitza electronics die Janitza este die Janitza este die Janitza este die Janitza este die Janitza

**AGEFAHR Luis verletzungsgefahr durch elektrische Span-**

*Abb. Anschluss Versorgungsspannung.*

nung:<br>Schwere Körperverletzungen oder Tod können

Technische Änderungen von der Anderen vorbehalten vorbehalten vorbehalten vorbehalten vorbehalten vorbehalten <br>Eine Statistische Anderen vorbehalten vorbehalten vorbehalten vorbehalten vorbehalten vorbehalten vorbehalten Schwere Korperverletzungen oder Tod kon rtolgen, durch: • Beruhren von blanken oder abisolierten A

ertolgen, durch:<br>
• Berühren von blanken oder abisolierten Adern,

• Berührungsgefährliche Eingänge des Geräts. • Berührungsgefährliche Eingänge des Geräts. **Vor Arbeitsbeginn Ihre Anlage spannungsfrei Vor Arbeitsbeginn Ihre Anlage spannungsfrei schalten! Spannungsfreiheit prüfen! schalten! Spannungsfreiheit prüfen!**

### **RS485 RS485 VORSICHT VORSICHT**

**Verletzungsgefahr oder Beschädigung des** *Anschluss des Geräts Anschluss des Geräts* **Geräts. Geräts.** 

**Durch Nichtbeachtung der Anschlussbedin**gungen für die Spannungsmesseingänge gungen für die Spannungsmesseingänge können Sie sich verletzen oder das Gerät können Sie sich verletzen oder das Gerät beschädigen. beschädigen.

Beachten Sie deshalb: Beachten Sie deshalb:

- Die Spannungsmesseingänge
- nicht mit Gleichspannnung belegen. **ten und in der Nähe platzierten Siche-***Anschluss des Geräts Anschluss des Geräts* - **mit einer geeigneten, gekennzeichne-**- **mit einer geeigneten, gekennzeichnerung und Trennvorrichtung (Alternativ: rung und Trennvorrichtung (Alternativ: Leitungsschutzschalter) versehen. Leitungsschutzschalter) versehen.**
	- **sind berührungsgefährlich. sind berührungsgefährlich.**
- **Rennspannungen überschreiten über Spannungswandler anschließen.** • **Spannungen, die die erlaubten Netz-**• **Spannungen, die die erlaubten Netz-**
- aus dem gleichen Netz stammen. UMG 96 S2 *HINWEIS* • **Messspannungen und -ströme müssen**  • **Messspannungen und -ströme müssen**  *HINWEIS*

# **ACHTUNG** UND die damit verbunden und die damit verbunden und die damit verbunden an • Bitte informieren Sie sich über Geräte-Revi-

• Bitte informieren Sie sich über Geräte-Revi-

Durch Nichtbeachtung der Anschlussbedingungen oder Überschreiten des zulässigen gungen oder Überschreiten des zulässigen Spannungsbereichs kann Ihr Gerät beschädigt Spannungsbereichs kann Ihr Gerät beschädigt spannungsbereichs K<br>
oder zerstört werden. purch inichipeachtung sungen der produktbegleitenden Dokumench inchibeachtung der Ar

**Bevor Sie das Gerät an die Versorgungs-**<br>Bevor Sie das Gerät an die Versorgungs-**Bevor Sie das derat an die versorgungs-**<br>spannung anlegen beachten Sie bitte: spannung anlegen beachten sie bitte:

- spannung anlegen beachten Sie bitte:<br>
 Spannung und Frequenz müssen den **Angaben des Typenschilds entsprechen! Grenzwerte, wie im Benutzerhandbuch Grenzwerte, wie im Benutzerhandbuch beschrieben, einhalten!**<br>beschrieben, einhalten! v spannung und Freque v spannung und Frequenz mu beschr
- **In der Gebäude-Installation die Ver-**<br>• In der Gebäude-Installation die Versorgungsspannung mit einem UL/IEC **gelisteten Leitungsschutzschalter/einer gelisteten Leitungsschutzschalter/einer Sicherung sichern! Sicherung sichern!**  $\bullet$  in der debaude-installation die vertifizierten zur  $\theta$ v in der depaude-installation die vertifikierten zur dem Zertifizierten zur dem Zertifizierten zur dem Zertifi
- **Die Trennvorrichtung Die Trennvorrichtung** Relevante Gesetze, Relevante Gesetze,

**der Quelle nicht geerdet ist. der Quelle nicht geerdet ist.**

- **Die frennvornentung<br>
angewendet erreichbar und in <sup>angew</sup>endet Normen und Richtlinien und Richtlinien und Richtlinien und Richtlinien der Nähe des Geräts anbringen.**<br>Die von der Nähe des Geräts anbringen. wer nane des derats anormgen.<br>I The Für das jeweilige Gerät kennzeichnen. - Tur den Nutzer leicht erreichbar und
- **Die Versorgungsspannung nicht an den Die Versorgungsspannung nicht an den**  das Gerät entnehmen Sie der Konformitätserv Die versorgungsspannung nicht auf - Tur das Jeweinge derat kennzeichnen.<br>-• Die versorgungsspannung nicht an den
- **Spannungswandlern abgreifen. Spannungswandlern abgreifen.** • **Für den Neutralleiter eine Sicherung vor-**• **Für den Neutralleiter eine Sicherung vorsehen, wenn der Neutralleiteranschluss sehen, wenn der Neutralleiteranschluss**

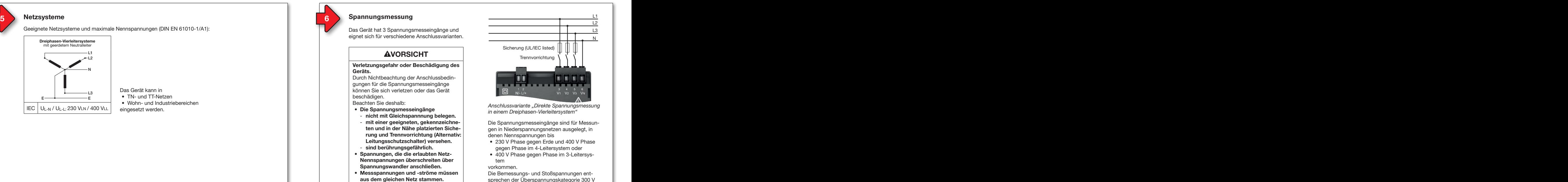

*Anschlussvariante "Direkte Spannungsmessung Anschlussvariante "Direkte Spannungsmessung in einem Dreiphasen-Vierleitersystem" in einem Dreiphasen-Vierleitersystem"*

Die Spannungsmesseingänge sind für Messun-Die Spannungsmesseingänge sind für Messungen in Niederspannungsnetzen ausgelegt, in gen in Niederspannungsnetzen ausgelegt, in denen Nennspannungen bis denen Nennspannungen bis

- 230 V Phase gegen Erde und 400 V Phase 230 V Phase gegen Erde und 400 V Phase gegen Phase im 4-Leitersystem oder gegen Phase im 4-Leitersystem oder
- 400 V Phase gegen Phase im 3-Leitersystem

vorkommen. vorkommen.

Die Bemessungs- und Stoßspannungen ent-Die Bemessungs- und Stoßspannungen entsprechen der Überspannungskategorie 300 V sprechen der Überspannungskategorie 300 V CATIII. CATIII.

 $\frac{1}{2}$  im Einphasen-Strommessung im Einphasen-• TN- und TT-Netzen E E • Wohn- und Industriebereichen • Wohn- und Industriebereichen Das Gerät kann in Das Gerät kann in eingesetzt werden. eingesetzt werden.

L1

L2 L3

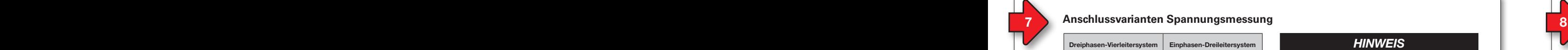

### **1 6** Anschlussvarianten Spannungsmessung **66 Anstrumenten Spannungsmessung i Spannungsmessung i Spannungsmessung i Spannungsmessung i Spannungsmessung i Spannungsmessung i Spannungsmessung i Spannungsmessung i Spannungs Netzsysteme 9 10 Anschlussvarianten Spannungsmessung** Das UMG 96-S2 ist ein Netzanalysator der: Das UMG 96-S2 ist ein Netzanalysator der: **Anschlussvarianten Spannungsmessung 5 6 8 Netzsysteme 9 10**

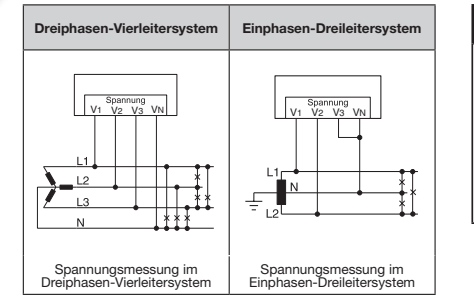

# **HINWEIS**

Bauen Sie das UMG 96-S2 in die wettergeschützte

Sorgen Sie in Ihrer Einbau-Umgebung für ausrei-

Für ausreichende Belüftung

**Spannungswandler-Verhältnisse** konfigurieren | Sie benutzerfreundlich über • das Geräte-Menü. • das Geräte-Menü.

• die Software GridVis®.

Näheres zu Strom- und Spannungswandler-<br>
| Verhältnissen und deren Einstellung finden Sie im Benutzerhandbuch. im Benutzerhandbuch.  $\mathbf{e}$ • Einbaulage ist beliebig.

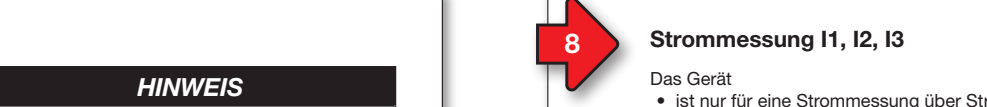

# Strommessung I1, I2, I3

**Entnehmen Sie dem Typenschilden Sie dem Typenschilden Sie dem Typenschilden Sie dem Typenschilden Sie dem Typenschilden Sie dem Typenschilden Sie dem Typenschild** 

- ist nur für eine Strommessung über Stromwandler zugelassen.
- ist für den Anschluss von Stromwandlern mit Sekundärströmen von ../1 A und ../5 A ausgelegt. L ausgelegt.
- hat als Standard das Stromwandlerverhältnis Sicherung N Sicherung hat als Standard das Stromwandlerverhältnis 5/5 A eingestellt. Trennvorrichtung

# **WARNUNG WARNUNG**

# **Verletzungsgefahr durch elektrische Verletzungsgefahr durch elektrische Spannung!** *Abb. Anschluss Versorgungsspannung. Abb. Anschluss Versorgungsspannung.* **Spannung!**

Schwere Körperverletzungen oder Tod *Abb. Anschluss Versorgungsspannung. Abb. Anschluss Versorgungsspannung.* Schwere Körperverletzungen oder Tod können erfolgen, durch: können erfolgen, durch:

- Berühren von blanken oder abisolierten Berühren von blanken oder abisolierten **BEFAHRA VON DIANKEN OGEF ADIMENT STRANGER STATES**<br>Adern, die unter Strom stehen.
- Berührungsgefährliche Strommesseingän-**Verletzungsgefahr durch elektrische Span-Verletzungsgefahr durch elektrische Span-** Berührungsgefährliche Strommesseingänge am Gerät und an den Stromwandlern. **nung!** ge am Gerät und an den Stromwandlern. **nung!**

**Vor Arbeitsbeginn Ihre Anlage spannungsfrei schalten! Spannungsfreiheit prüfen! Anlage erden! Verwenden Sie dazu die zooglig Erdanschlussstellen mit Erdungssymbol! Erden Sie auch die Sekundärwicklungen von Stromwandlern und alle der Berührung Vor Arbeitsbeginn Ihre Anlage spannungsfrei Vor Arbeitsbeginn Ihre Anlage spannungsfrei von Stromwandlern und alle der Berührung zugänglichen Metallteile der Wandler! schalten! Spannungsfreiheit prüfen! schalten! Spannungsfreiheit prüfen! zugänglichen Metallteile der Wandler!**

# *Anschluss Anschluss "Strommessung über Stromwandler" "Strommessung über Stromwandler"*

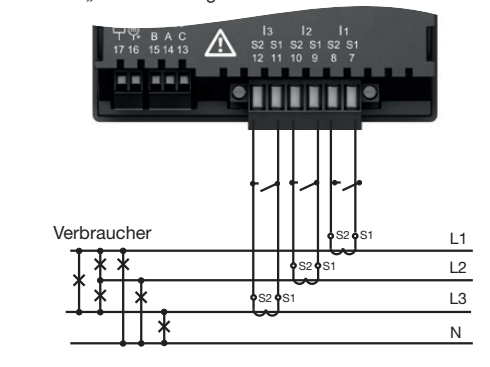

# $\blacksquare$  **AWARNUNG**

• **Die Trennvorrichtung**

• **Die Trennvorrichtung**

**Verletzungsgefahr durch große Ström Probe elektrische Spannungen!** Sekundärseitig offen betriebene Stromwandler **Spannungswandlern abgreifen. Spannungswandlern abgreifen.** Sekundärseitig offen betriebene Stromwandler **|** (hohe Spannungsspitzen) können schwere | **Körperverletzungen oder Tod zur Folge haben. Den offenen Betrieb der Stromwandler vermeiden, unbelastete Wandler kurzschließen! meiden, unbelastete Wandler kurzschließen!** <u>|</u> Verletzungsgefahr durch große Ström **der Nähe des Geräts anbringen.** - **für das jeweilige Gerät kennzeichnen. Verletzungsgefahr durch große Ströme und** 

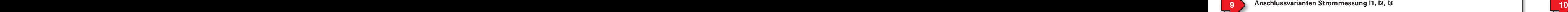

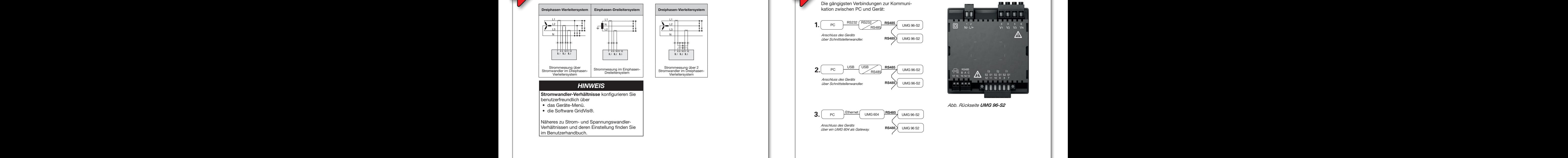

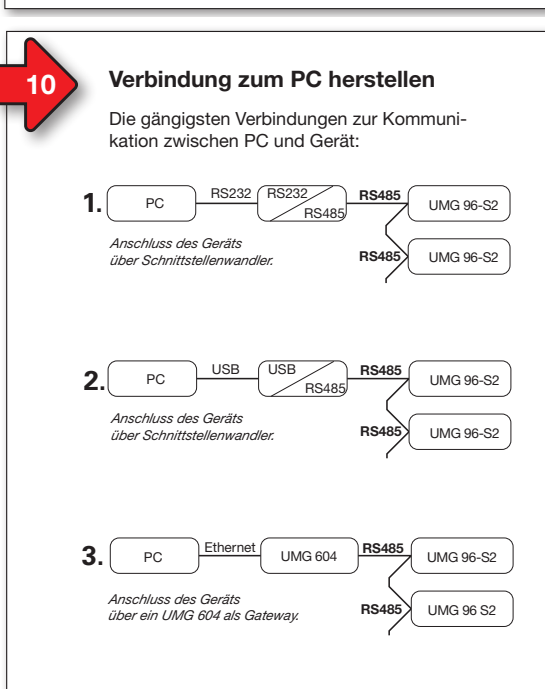

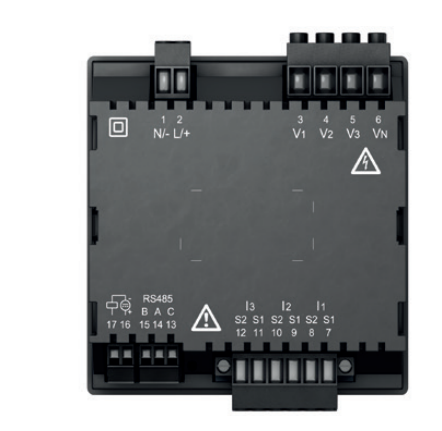

# *Abb. Rückseite UMG 96-S2 Abb. Rückseite UMG 96-S2*

 $3/12$ 

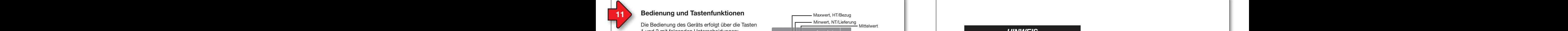

Die Bedienung des Geräts erfolgt über die Tasten Die Bedienung des Geräts erfolgt über die Tasten 1 und 2 mit folgenden Unterscheidungen: 1 und 2 mit folgenden Unterscheidungen:

- kurzes Drücken (Taste 1 oder 2): kurzes Drücken (Taste 1 oder 2): nächster Schritt (+1).
- langes Drücken (Taste 1 oder 2): langes Drücken (Taste 1 oder 2): vorheriger Schritt (-1). vorheriger Schritt (-1).

Das Gerät unterscheidet zwischen Anzeige- und Das Gerät unterscheidet zwischen Anzeige- und Programmier-Modus. Programmier-Modus.

# **Anzeige-Modus** Spannungsmessung im Spannungsmessung im **Anzeige-Modus**

- Mit den Tasten 1 und 2 blättern Sie zwischen den Messwertanzeigen. den Messwertanzeigen.
- Die Messwertanzeige zeigt bis zu 3 Messwerte. Die Messwertanzeige zeigt bis zu 3 Messwerte.
- In der Software GridVis® ist eine Zeit für den In der Software GridVis® ist eine Zeit für den automatischen Anzeigenwechsel zwischen den automatischen Anzeigenwechsel zwischen den Messwertanzeigen konfigurierbar. Messwertanzeigen konfigurierbar.

# **Programmier-Modus Programmier-Modus**

- Halten Sie die Taste 1 und 2 gleichzeitig für Halten Sie die Taste 1 und 2 gleichzeitig für 1 Sekunde gedrückt, um zwischen Anzeige-1 Sekunde gedrückt, um zwischen Anzeige-Modus und Programmier-Modus zu wechseln. Modus und Programmier-Modus zu wechseln. Der Text **PRG** erscheint im Display. Der Text **PRG** erscheint im Display.
- Im Programmier-Modus konfigurieren Sie die Im Programmier-Modus konfigurieren Sie die für den Betrieb des Geräts notwendigen Ein-für den Betrieb des Geräts notwendigen Einstellungen. stellungen.

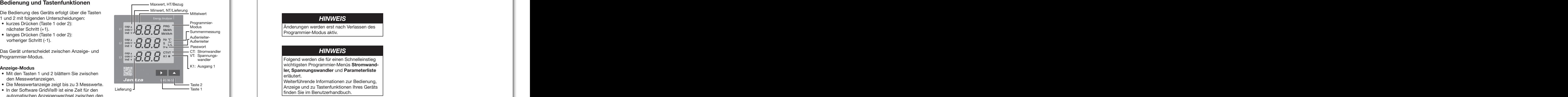

- Der Programmier-Modus kann mit einem Benutzer-• Der Programmier-Modus kann mit einem Benutzer-Passwort geschützt werden. Passwort geschützt werden.
- Mit der Taste 2 wechseln Sie zwischen den Mit der Taste 2 wechseln Sie zwischen den Programmier-Menüs: Programmier-Menüs:
- 1. **Stromwandler** 1. **Stromwandler**
- 2. **Spannungswandler** 2. **Spannungswandler**
- 3. **Parameterliste** 3. **Parameterliste**

Um vom Programmier-Modus in den Anzeige-Modus Um vom Programmier-Modus in den Anzeige-Modus zu wechseln zu wechseln

- die Tasten 1 und 2 gleichzeitig 1 s betätigen. die Tasten 1 und 2 gleichzeitig 1 s betätigen.
- 60 s keine Tasten betätigen (automatisch). 60 s keine Tasten betätigen (automatisch).

### 16 Mechseln Sie in den Programmier-Modus **166 besteht der Stromwandler primär** australien in den Deutsche Daten den Programmier-Modus 17 Bestätigen Sie mit Taste 1 **Stromwandler programmieren Stromwandler programmieren 16** *International Section Controller Controller Controller Controller Professor Controller Description Controller Professor Controller Professor Controller Professor Controller Description Controller Description Controlle*

- **Allgemein** 2. Die Symbole für den Programmier-Modus 2. Die Symbole für den Programmier-Modus **Allgemein** 1. Wechseln Sie in den Programmier-Modus. 1. Wechseln Sie in den Programmier-Modus.
- **Ericht die General Stecht (mit Tasten die Erstehren)**<br>3. Bestätigen Sie mit Taste 1 die erste Ziffer des Eingabebereichs für den Primärstrom<br>bliebt **PRG** und den Stromwandler CT erscheinen. blinkt.
- 4. Wählen Sie mit Taste 2 den Wert der 1. Ziffer. 4. Wählen Sie mit Taste 2 den Wert der 1. Ziffer.
- 5. Wechseln Sie mit Taste 1 zur 2. Ziffer.
- 6. Wählen Sie mit Taste 2 den Wert der 2. Ziffer.
- erte transporter und gelagerte Geräte.<br>7. Wechseln Sie mit Taste 1 zur 3. Ziffer.
- 1. Weenseln die mit Taste 1 zur d. Zind.<br>8. Wählen Sie mit Taste 2 den Wert der 3. Ziffer.
- 9. Wahlen Sie mit Taste 2 den Wert der e. 256.<br>9. Bestätigen Sie mit Taste 1.
- 3. Bestangen die mit Taste 1.<br>10. Die komplette Zahl blinkt.
- 11. Mit Taste 2 wählen Sie die Kommastelle und 11. Mit Taste 2 wählen Sie die Kommastelle und damit die Einheit des Primärstroms. damit die Einheit des Primärstroms.
- 12. Bestätigen Sie mit Taste 1. 12. Bestätigen Sie mit Taste 1.
- 13. Der Eingabebereich des Sekundärstroms 13. Der Eingabebereich des Sekundärstroms blinkt.
- 14. Mit Taste 2 den Sekundärstrom (Wert 1 A 14. Mit Taste 2 den Sekundärstrom (Wert 1 A oder 5 A) einstellen. oder 5 A) einstellen.
- 15. Bestätigen Sie mit Taste 1. 15. Bestätigen Sie mit Taste 1.
- 16. Durch gleichzeitiges Betätigen der Taste 1 16. Durch gleichzeitiges Betätigen der Taste 1 und 2 (1 s) verlassen Sie den Programmier-und 2 (1 s) verlassen Sie den Programmier-Modus. Mit Taste 2 wechseln Sie in den Modus. Mit Taste 2 wechseln Sie in den Eingabebereich des Spannungswandlers. Eingabebereich des Spannungswandlers.

![](_page_3_Picture_39.jpeg)

erforderlich

erforderlich

<u>DC 90 V, 300 V, 300 V, 300 V, 300 V, 300 V</u>

# Abb. Eingabebereich "Stromwandler"  $\sum_{n=1}^{\infty}$

# Fremdkörper- und *HINWEIS HINWEIS*

**230 Vienerer mormanonen zu Stromwandlern und Stromwandlerverhältnissen finden Sie im Be**nutzerhandbuch. AC 90 V - 265 V (50/60 Hz) oder Änderungen werden erst nach Verlassen des Programmier-Modus aktiv. Weitere Informationen zu Stromwandlern und Weitere Informationen zu Stromwandlern und

![](_page_3_Figure_43.jpeg)

• hat als Standard das Stromwandlerverhältnis

# *HINWEIS HINWEIS*

• hat als Standard das Stromwandlerverhältnis

Folgend werden die für einen Schnelleinstieg Folgend werden die für einen Schnelleinstieg **Progend werden die für einen Schmellen sueg**<br>
wichtigsten Programmier-Menüs **Stromwandler, Spannungswandler und Parameterliste** erläutert. **Spannung! Spannung!** erläutert. Weiterführende Informationen zur Bedienung,

Anzeige und zu Tastenfunktionen Ihres Geräts finden Sie im Benutzerhandbuch.

### **Bedien Stromwandler programmieren 15 Exemple 13 Parameter programmieren 15 Exemple 13 Beispiel: Programmieren 15 Beispiel: Programmieren 15 Beispiel: Programmieren 16 Beispiel: Programmieren 16 Spannungswandler programmieren Spannungswandler programmieren Bedien Stromwandler programmieren 15 Exemple 13 Parameter programmieren 15 Exemple 13 Beispiel: Programmieren 15 Beispiel: Programmieren 15 Beispiel: Programmieren 16 Beispiel: Programmieren 16**

- **Spannungsmessung** 2. Die Symbole für den Programmier-Modus 2. Die Symbole für den Programmier-Modus **Spannungsmessung** 1. Wechseln Sie in den Programmier-Modus. 1. Wechseln Sie in den Programmier-Modus.
- **PRG** und den Stromwandler CT erscheinen. 3. Wechseln Sie mit Taste 2 in den Programmier-Modus für den Spannungswandler.
- 4. Die Symbole für den Programmier-Modus<br>**BBC** wird den Gesammannung Har**l T**em **PRG** und den Spannungswandler **VT** erscheinen.
- scrienien.<br>5. Bestätigen Sie mit Taste 1 die erste Ziffer o. Bestaugen Sie mit Taste T- die erste Zinch.<br>- des Eingabebereichs für die Primärspannung blinkt.
- nung blinkt.<br>6. Wählen Sie mit Taste 2 den Wert der 1. Ziffer.
- 7. Wechseln Sie mit Taste 1 zur 2. Ziffer.
- 7. Wechsein die mit Taste 1 zur 2. Zinei.<br>8. Wählen Sie mit Taste 2 den Wert der 2. Ziffer.
- 9. Wechseln Sie mit Taste 1 zur 3. Ziffer.
- 10. Wählen Sie mit Taste 2 den Wert der 3. Ziffer.
- 11. Bestätigen Sie mit Taste 1.
- 12. Die komplette Zahl blinkt. 13. Mit Taste 2 wählen Sie die Kommastelle und
	- damit die Einheit der Primärspannung.
- 14. Bestätigen Sie mit Taste 1. - Auflösung
- 14. Destatigen die mit Taste T.<br>15. Der Eingabebereich der Sekundärspannung 1) Das Gerät ermittelt Messwerte nur, wenn am blinkt. 10. Der Emigabobordien am spannungsmessen van die Spannung van die Spannung van die Spannung van die Spannung van die Spannung L1-N von
- blinkt.<br>16. Mit Taste 2 die Sekundärspannung einstellen. stellen.
- 17. Bestätigen Sie mit Taste 1. 17. Bestätigen Sie mit Taste 1.
- **Strommessung** 18. Durch gleichzeitiges Betätigen der Taste 1 18. Durch gleichzeitiges Betätigen der Taste 1 **Strommessung** und 2 (1 s) verlassen Sie den Programmier-Modus. Mit Taste 2 wechseln Sie in den Programmier-Modus für die Parameterliste. reichsüberschreitung I in der Einfalten und Einfalten und Einfalten und der Einfalten und der Einfalten und der regiammer mode

**Strommessung I1, I2, I3 Anschlussvarianten Strommessung I1, I2, I3**

**Strommessung I1, I2, I3 Anschlussvarianten Strommessung I1, I2, I3**

![](_page_3_Figure_66.jpeg)

Abb. Eingabebereich "Spannungswandler" Schaltspannung max. 60 V DC

Schaltstrom max. 50 mAeff DC

Impulsausgang (Energie-

# Schaltstrom max. 50 mAeff DC Impulsausgang (Energie-Impulse) max. 12,5 Hz *HINWEIS HINWEIS* Impulse) max. 12,5 Hz

Programmier-Modus aktiv. Änderungen werden erst nach Verlassen des Änderungen werden erst nach Verlassen des

Weitere Informationen zu Spannungswandlern weitere informationen zu Spannungswandlern<br>und Spannungswandlerverhältnissen finden Sie im Benutzerhandbuch. im Benutzerhandbuch.

![](_page_4_Picture_0.jpeg)

- 1. Wechseln Sie in den Programmier-Modus. 2. Die Symbole für den Programmier-Modus<br>———————————————————— 1. Wechseln Sie in den Programmier-Modus. 1. Wechseln Sie in den Programmier-Modus.
- **PRG** und den Stromwandler **CT** erscheinen. 3. Wechseln Sie durch 2-faches Drücken der Taste 2 in den Programmier-Modus für die Parameterliste. Parameterliste.
- 4. Der Eingabebereich der Parameterliste erscheint.

# **And** *HINWEIS*

- Eine ausführliche Parameterliste mit Einstellbereichen und Voreinstellungen finden | d Sie im Benutzerhandbuch oder der Modbus-Adressliste auf unserer Website.
- Die Parameter-Adressen der Geräteadresse (000) und der Baudrate (001) sind folgend erläutert. erläutert.
- **5. Bestätigen Sie mit Taste 1 die erste Ziffer** der Parameter-Adresse blinkt. -<br>5. Bestätigen Sie mit Taste 1 - die erste Ziffel 5. Bestätigen Sie mit Taste 1 - die erste Ziffer
- der Parameter-Adresse blinkt.<br>Wählen Sie mit Taste 2 den Wert der 1. Ziffer. 11 6. Wählen Sie mit Taste 2 den Wert der 1. Ziffer. In
- 7. Setzen Sie den Vorgang für die nächsten Ziffern der Parameter-Adresse und für die Parameter-Einstellungen fort.
- Parameter-Einsteilungen fort.<br>Durch gleichzeitiges Betätigen der Taste 1 und 2 (1 s) verlassen Sie den Programmier-und 2 (1 s) verlassen Sie den Programmier-Modus. Mit Taste 2 wechseln Sie wieder in Modus. Mit Taste 2 wechseln Sie wieder in den Eingabebereich des Stromwandlers. den Eingabebereich des Stromwandlers. 8. Durch gleichzeitiges Betätigen der Taste 1

![](_page_4_Figure_12.jpeg)

**Geräteadresse einstellen (Parameter-Adresse 000)** In einem Master-Slave-Netzwerk über die RS485-VT: Spannungs-

Schnittstelle kann ein Mastergerät die UMGs anhand Schnittstelle kann ein Mastergerät die UMGs anhand der Geräteadresse unterscheiden. der Geräteadresse unterscheiden. Beachten Sie für Geräte innerhalb dieses Netzwerks  $\begin{array}{|c|c|} \hline \end{array}$ 

- jeweils für die Parameter-Adresse 000, • unterschiedliche Geräte-Adressen zu vergeben. • unterschiedliche Geräte-Adressen zu vergeben.
- dass die Parameter-Einstellung der Parameter-<br>
| Adresse 000 im Bereich von 1 bis 247 liegt (0 und 248 bis 255 sind reserviert).

### **udrate einstellen (Parameter-Adresse 001)** nudrate einstellen (Paramer<u>)</u><br>I 1. **Stromwandler Baudrate einstellen (Parameter-Adresse 001)**

In einem Master-Slave-Netzwerk über die RS485- 2. **Spannungswandler** 2. **Spannungswandler** In einem Master-Slave-Netzwerk über die RS485- Schnittstelle, für jedes Gerät: 3. **Parameterliste** 3. **Parameterliste** Schnittstelle, für jedes Gerät:

- eine **einheitliche** Baudrate (Parameter-Adresse 001) eine **einheitliche** Baudrate (Parameter-Adresse 001) wählen (0= 9,6 kbps, 1=19,2 kbps, 2=38,4 kbps).
- die Anzahl der Stoppbits (Parameter-Adresse 002) wählen (0=1 Bit, 1=2 Bits, 2=even parity, 3=odd parity).

Datenbits (8) und Parität (keine) sind eingestellt. • 60 s keine Tasten betätigen (automatisch). Datenbits (8) und Parität (keine) sind eingestellt.

![](_page_4_Figure_22.jpeg)

### **Beispiel: PC-Verbindung über RS485-Schnittstelle und UMG 604 als Gateway**<br> **Beispiel: PC-Verbindung über RS485-Schnittstelle und UMG 604 als Gateway Bedienung und Tastenfunktionen** Maxwert, HT/Bezug **12 13 14 Parameter programmieren 15 Beispiel: PC-Verbindung über RS485-Schnittstelle und UMG 604 als Gateway Bedien LT/Bedien Maxweren Maxwert Parameter Adventurer Parameter-Advesse <b>13 15 Beispiel: PC-Verbindung über RS485-Schnittstelle und UMG 604 als Gateway**

Das UMG 96-S2 kommuniziert mit einem PC *HINWEIS HINWEIS* Das UMG 96-S2 kommuniziert mit einem PC über die serielle RS485-Schnittstelle und einem UMG 604 als Gateway:

![](_page_4_Figure_25.jpeg)

### **RS485-Busstruktur RS485-Busstruktur**

- In einer RS485-Busstruktur (Linie) verbinden In einer RS485-Busstruktur (Linie) verbinden Sie alle Geräte nach dem Master-Slave-Sie alle Geräte nach dem Master-Slave-Prinzip. Prinzip.
- Ein Segment einer RS485-Busstruktur kann Ein Segment einer RS485-Busstruktur kann bis zu 32 Teilnehmer/Geräte beinhalten. bis zu 32 Teilnehmer/Geräte beinhalten.
- Am Anfang und Ende eines Segments termi-• Am Anfang und Ende eines Segments terminieren Sie das Kabel mit Abschlusswiderstän-nieren Sie das Kabel mit Abschlusswiderständen (120 Ω, 0,25 W). Das UMG 96-S2 enthält den (120 Ω, 0,25 W). Das UMG 96-S2 enthält keinen Abschlusswiderstand. keinen Abschlusswiderstand.
- Bei mehr als 32 Teilnehmern setzen Sie Bei mehr als 32 Teilnehmern setzen Sie Repeater ein, um Segmente zu verbinden. Repeater ein, um Segmente zu verbinden.

![](_page_4_Picture_2263.jpeg)

- Um bei der Verwendung von mehreren Geräten Um bei der Verwendung von mehreren Geräten die Addition von Ableitströmen zu verhindern, die Addition von Ableitströmen zu verhindern, montieren Sie den GND Data als Funktionserde montieren Sie den GND Data als Funktionserde (siehe Abb. links)! (siehe Abb. links)!
- Um die Anzeige einer Restspannung des Messge-• Um die Anzeige einer Restspannung des Messgeräts zu vermeiden, verbinden Sie die Klemme "C" der RS485-Schnittstelle Ihres Geräts als Funkti-der RS485-Schnittstelle Ihres Geräts als Funktionserde (FE) mit dem PE-Leiter Ihres Systems. onserde (FE) mit dem PE-Leiter Ihres Systems. Verwenden Sie für die Leitung der Funktionserde Verwenden Sie für die Leitung der Funktionserde die Farbe "rosa" (DIN EN 60445/VDE 0197).

![](_page_4_Figure_34.jpeg)

bus RTU/Master) eintragen! bus RTU/Master) eintragen!

![](_page_4_Picture_2264.jpeg)

### **16 17 Technische Daten 16 17 Technische Daten**

![](_page_4_Picture_2265.jpeg)

![](_page_4_Picture_2266.jpeg)

![](_page_4_Picture_2267.jpeg)

![](_page_4_Picture_2268.jpeg)

1) Das Gerät ermittelt Messwerte nur, wenn am 1) Das Gerät ermittelt Messwerte nur, wenn am ⊂Spannungsmesseingang V1 eine Spannung L<br>größer 20 Veff (4-Leitermessung) oder eine S<sub>l</sub><br>L1-L2 von größer 34 Veff (3-Leitermessung) a Spannungsmesseingang V1 eine Spannung L1-N von größer 20 Veff (4-Leitermessung) oder eine Spannung L1-L2 von größer 34 Veff (3-Leitermessung) anliegt.

![](_page_4_Picture_2269.jpeg)

![](_page_4_Picture_2270.jpeg)

# **Serielle Schnittstelle Serielle Schnittstelle**

![](_page_4_Picture_2271.jpeg)

![](_page_4_Picture_47.jpeg)

![](_page_5_Picture_1693.jpeg)

![](_page_5_Picture_1694.jpeg)

![](_page_5_Picture_1695.jpeg)

![](_page_5_Picture_1696.jpeg)

![](_page_5_Picture_1697.jpeg)

• die Anzahl der Stoppbits (Parameter-Adresse 002)

**• Eine Frankling Baudrit in der Frankling Charles 1986**<br> **Benutzerhandbuch zum Gerät.** werter (commone baten miden die influentieren bestehten bestehten bestehten bestehten bestehten bestehten bestehten.<br>Benutzerhandbuch zum Gerät.  $\frac{1}{2}$   $\frac{1}{2}$ 

![](_page_5_Picture_1698.jpeg)

# *HINWEIS HINWEIS*

**Sachschaden durch überlastete Messeingänge! Sachschaden durch überlastete Messeingänge!** Zu hohe Strom- und Spannungswerte überlasten die Messeingänge. Beachten Sie die angegebenen Grenzwerte auf dem Typenschild und im Benutzerhandbuch! e Strom- und Spannungswerte überlasten die Messeingänge. en Sie die angegebenen Grenzwerte auf dem Typenschild und im Benutzerhandbuch!

![](_page_5_Picture_9.jpeg)

# **Vorgehen im Fehlerfall Vorgehen im Fehlerfall**

![](_page_5_Picture_1699.jpeg)

# **Janitza**®

![](_page_6_Picture_0.jpeg)

![](_page_6_Picture_1.jpeg)

Janitza

 $\mathbf{F}$   $\mathbf{A}$ 

TIMG 96-ST

L1 L2

 $\overline{\phantom{a}}$ 

L

The device can be used to develop the device can be used to develop the device of

![](_page_6_Picture_2.jpeg)

.lanitza®

# Janitza electronics GmbH Janitza electronics GmbH Vor dem Polstück 6 Vor dem Polstück 6 35633 Lahnau, Germany 35633 Lahnau, Germany Support tel. +49 6441 9642-22 Support tel. +49 6441 9642-22 E-mail: info@janitza.de E-mail: info@janitza.de www.janitza.com www.janitza.com

**General information 1 2**

**General information 1 2**

# **Safety instructions Safety instructions**

The installation instructions do not include<br>a complete list of all safety measures necessary and in serious and/or fatal for operating the device. for operating the device.<br>Special operating conditions may require additional measures. The installation instructions contain notes that must be The installation instructions do not include The installation instructions do not include observed for your personal safety and to observed for your personal safety and to prevent property damage. prevent property damage.

# Used symbols: Used symbols:

![](_page_6_Picture_8.jpeg)

The additional symbol on the device itself indicates attention to possible risks of  $\qquad \qquad \mid$ an electrical dariger that can<br>result in serious injuries or death. • in TN and TT networks an electrical danger that can an electrical danger that can The general warning symbol calls The general warning symbol calls injury. Observe all the instructions injury. Observe all the instructions listed under this symbol in order  $\vert$ 

to prevent injuries or even death. to prevent injuries or even death.

triangle and are presented as follows depending on the level of risk:  $\mathbf{E}$ E E Safety instructions are highlighted by a warning Safety instructions are highlighted by a warning

### **5 6 8 NET ADANGER** Safety measures and a cualified personnel **5 6 8 NET IS ADANGER 100 Instructions** and the qualified personnel **DANGER DANGER**

Stallation instructions do not include **Indicates an** imminent danger that will result in serious and/or fatal injuries. in serious and/or fatal injuries.

# L1 L1 **WARNING WARNING**

N Indicates a potentially dangerous situation Indicates a potentially dangerous situation that can result in serious injuries or death. that can result in serious injuries or death.

### $\overline{\phantom{a}}$ **ACAUTION ENDATE** E E The device can be used to device can be used to device can be used to device  $\alpha$  $\blacksquare$

 $\overline{\phantom{a}}$ 

 $\overline{\phantom{a}}$   $\overline{\phantom{a}}$  Indicates a potentially dangerous situation that can result in minor injuries or property that can result in minor injuries or property damage. damage.

# L1 L1 *ATTENTION ATTENTION*

can result in property damage or environmental Indicates an imminently dangerous situation that Indicates an imminently dangerous situation that damage in the event of noncompliance. damage in the event of noncompliance.

# L2 *NOTE NOTE*

Points out procedures during which a danger of injuries or property damage does **not** exist. of injuries or property damage does **not** exist.

![](_page_6_Picture_21.jpeg)

### **General information 1 2 General information 1 2**

It is essential that the information products It is essential that the information products for the devices are observed to ensure for the devices are observed to ensure safe operation and achieve the specified safe operation and achieve the specified performance characteristics and product performance characteristics and product features. Janitza electronics GmbH assumes no features. Janitza electronics GmbH assumes no liability for personal injuries, property damage liability for personal injuries, property damage and financial losses resulting from the failure to and financial losses resulting from the failure to observe the information products. observe the information products.

Make sure that your information products are Make sure that your information products are legible and accessible. legible and accessible.

Further documentation can be found on our Further documentation can be found on our web site www.janitza.com under Support > web site www.janitza.com under Support > Downloads. Downloads.

# Copyright notice Copyright notice

© 2018 - Janitza electronics GmbH - Lahnau. © 2018 - Janitza electronics GmbH - Lahnau. All rights reserved. Any duplication, processing, All rights reserved. Any duplication, processing, distribution and any other kind of use, even distribution and any other kind of use, even in part, is prohibited. in part, is prohibited.

Subject to technical changes. Subject to technical changes.

- Make sure that the installation instructions Make sure that the installation instructions match your device. match your device.
- First, make sure you have read and understood First, make sure you have read and understood the document accompanying the product. the document accompanying the product.

# • Keep the documents accompanying • Keep the documents accompanying the product accessible through its service the product accessible through its service life and hand them over to the subsequent life and hand them over to the subsequent owner where applicable. owner where applicable.

• Please refer to www.janitza.com for information • Please refer to www.janitza.com for information concerning device revisions and the associated concerning device revisions and the associated adjustments to thedocumentation accompanying adjustments to thedocumentation accompanying the product. the product.

# Disposal Disposal

Please observe the national regulations. Please observe the national regulations. Dispose of individual parts, where necessary, Dispose of individual parts, where necessary, depending on the properties and existing depending on the properties and existing country-specific regulations, e.g. as: country-specific regulations, e.g. as:

- Electronic waste Electronic waste
- Plastic Plastic
- Metal Metal

or commission a certified disposal company or commission a certified disposal company with the scrapping. with the scrapping.

# Relevant laws, Relevant laws,

applied standards and directives applied standards and directives Please refer to the Declaration of Conformity Please refer to the Declaration of Conformity on our web site (www.janitza.com) for the on our web site (www.janitza.com) for the laws, standards and directives applied by laws, standards and directives applied by Janitza electronics GmbH. Janitza electronics GmbH.

### **Safety measures Safety measures**

men operating electrical activece, opeems part for different connection versions. for different connection versions. voltage. As a result, serious bodily harm or voltage. As a result, serious bodily harm or When operating electrical devices, specific parts When operating electrical devices, specific parts property damage can occur if they are not property damage can occur if they are not handled correctly: handled correctly:

- nandied correctiy:<br>• Before connecting the device, ground it at the protective conductor terminal if available.
- Dangerous voltages may be present in all circuit parts connected to the voltage supply.
- There may still be dangerous voltages present in the device even after it is disconnected from the supply voltage (capacitor storage).
- Do not operate operating equipment with open current transformer circuits.
- Do not exceed the limit values specified in the user manual and on the rating **in their immediate vicinity. in their immediate vicinity.** plate. This must also be observed during plate. This must also be observed during inspections and commissioning.
- Observe the safety instructions and warning notices in the documents that accompany the devices.

### **Voltage measures Contract and Contract Contract Contract Contract Contract Contract Contract Contract Contract Contract Contract Contract Contract Contract Contract Contract Contract Contract Contract Contract Contract Voltage measures Contract Contract Contract Contract Contract Contract Contract Contract Contract Contract Contract Contract Contract Contract Contract Contract Contract Contract Contract Contract Contract Contract Cont** Qualified personnel Qualified personnel

L2 To prevent personal injuries and property To prevent personal injuries and property damage, only qualified personnel with electrical engineering training may work on the device. They must also have knowledge They must also have knowledge

- Fust mast also have knowledge<br>• Of the national accident prevention regulations
- In safety technology standards
- In the installation, commissioning and In the installation, commissioning and operation of the device. operation of the device.

# Intended use Intended use

The device is The device is

- can be installed in any mounting position *4-conductor system" connection version 4-conductor system" connection version* (please observe section 3 "Assembly"). (please observe section 3 "Assembly"). • intended for installation in switching cabinets • intended for installation in switching cabinets and small installation distributors. The device and small installation distributors. The device
- not intended for installation in vehicles! Using the device in mobile equipment is considered an unusual environmental condition and is only permissible by special agreement.
- not intended for installation in areas exposed to harmful oils, acids, gases, vapors, dust and radiation, etc.

The prerequisites for smooth and safe operation of the device include proper transport, storage, setup and assembly, as well as proper operation and maintenance. and maintenance.

 **Safety 3 4 Safety 3 4**

 $\mathbf{L}$ 

L1

L2  $\overline{\phantom{a}}$ 

L2  $\mathbf{L}$ 

E E E E E E E

**German version: see rear side German version: see rear side**

# **S Brief device description <b>Assembly Assembly a S Brief device description Assembly 1 4 4** 04/2018 Item no. 33.04 06<br>2020no. 33.04<br>33.04

The UMG 96-S2 is a power analyzer that: The UMG 96-S2 is a power analyzer that: **Brief device description Brief device description**

• measures and calculates electrical • measures and calculates electrical parameters, such as voltage, current, parameters, such as voltage, current, frequency, power, work, harmonics frequency, power, work, harmonics  $($ up to the 15th, odd), etc. in building  $\Box$ installations, on distribution units, circuit breakers and busbar trunking systems. breakers and busbar trunking systems. **www.janitza.de www.janitza.com** 1<br>04/2018 Item no. 33.03.04<br>1 06/2020no. 33.03.372

• displays measurement results • displays measurement results and transfers them via interfaces. and transfers them via interfaces.

# **WARNING WARNING**

**Risk of injury due to defective devices. Risk of injury due to defective devices.** Devices, which may have possibly been Devices, which may have possibly been damaged due to an improper use, can damaged due to an improper use, can no longer fulfill the safety regulations and no longer fulfill the safety regulations and represent a risk of injury. represent a risk of injury. **Shut down the device immediately Shut down the device immediately and secure it against inadvertent and secure it against inadvertent commissioning if the device: commissioning if the device: • has visible damage,** ■ para<br>
para<br>
frequ (up t<br>
insta<br>
brea<br> **whetare**<br> **Risk (Device dama**<br>
no lor<br>
repres<br> **Shut** (and s **www.j**<br>mear frequints instead frequints and frequine<br>and and **Risk** (Device dama no lor repres<br>**Shut** (and s

- **no longer functions despite an intact** power supply,
- **was exposed to a prolonged period of unfavorable conditions** or transport stresses.

# uman di kacamatan sebanjan di kacamatan di kacamatan di kacamatan di kacamatan di kacamatan di kacamatan di ka<br>Senegara Assembly

**Assembly<br>
Install the UMG 96-S2 in the weather-protected<br>
<b>Sections of our sideo instructions** front panel of switching cabinets. front panel of switching cabinets. **German version**<br>otected **German version: a** 

![](_page_7_Picture_10.jpeg)

# *ATTENTION ATTENTION*

Noncompliance with the assembly instructions Noncompliance with the assembly instructions can damage or destroy your device. can damage or destroy your device. Ensure sufficient air circulation in your installation Ensure sufficient air circulation in your installation environment and, where applicable, sufficient environment and, where applicable, sufficient cooling with high ambient temperatures. cooling with high ambient temperatures.

# *NOTE NOTE*

You can find more detailed information about You can find more detailed information about the device functions, data and assembly the device functions, data and assembly in the user manual. in the user manual.

Doc no. 2.062.010.0

 $\overline{\phantom{a}}$ 

**Network systems and maximum nominal voltages (DIN EN 61010-1/A1): Suitable network systems and maximum nominal voltages (DIN EN 61010-1/A1):** Suitable network systems and maximum nominal voltages (DIN EN 61010-1/A1): **Network systems** and maximum nominal voltages (DIN EN 61010-1/A1):

![](_page_7_Figure_17.jpeg)

• in TN and TT networks The device can be used The device can be used

• In the and it networks<br>• residential and industrial sectors.

![](_page_7_Picture_20.jpeg)

# Assembly **Connecting the supply voltage**

The supply voltage level for your device is specified on the rating plate.

After connecting the supply voltage, a display appears. If no display appears, check whether the supply voltage is within the rated voltage range. liability for personal injuries, property damage liability for personal injuries, property damage

![](_page_7_Picture_24.jpeg)

*Fig. supply voltage connection.* 

### distribution and any other kind of use, even any other kind of use, even any other kind of use, even any other k All rights reserved. Any duplication, processing, All rights reserved. Any duplication, processing,

# **Risk of injury due to electric voltage!**

- It may result in serious bodily harm or death due to:
- Touching live exposed or stripped cores.
- Device inputs that are dangerous to touch.
- **Before starting work, disconnect your system** from the power supply. Verify that there **is no current. is no current.**

### *ATTENTION* • Please refer to www.janitza.com for information adjustments to the documentation accompanying the documentation accompanying the second state of the second st

• Please refer to www.janitza.com for information

Noncompliance of the connection conditions or exceeding the permissible voltage range or exceeding the permissible voltage range can damage or destroy your device. **Before you connect the device to the supply** voltage, please observe the following: production ncompliand

- **•** The voltage and frequency must comply with the specifications on the rating **plate. Observe the limit values as described in the user manual.** • Plastic
- **•** In building installations, secure **the supply voltage with a UL/IEC-listed circuit breaker/fuse. • The circuit breaker/Tuse**<br>• The circuit breaker  $\blacksquare$
- **must be easily accessible for the user and located in the vicinity**
- **of the device. of the device.** or the device.<br>**- must be labeled for the respective device. device.** - must be labeled for the resp or the device. - must be labeled for the respective
- **Do not tap the supply voltage at Do not tap the supply voltage at**  laws, standards and directives applied by **the voltage transformers. the voltage transformers.**  $\bullet$  Do not tap the  $\circ$ device. • Do not tap the supply
- **Provide a fuse for the neutral conductor Provide a fuse for the neutral conductor if the neutral conductor connection if the neutral conductor connection is not grounded to the source. is not grounded to the source.**

**Extend the Connection to the PC**<br>The device has 3 voltage inputs and is suitable for different connection versions.

# **ACAUTION**

**Risk of injury or damage to device.** conditions for the voltage measurement inputs *converter.* Noncompliance with the connection Noncompliance with the connection can injure you or damage the device. can injure you or damage the device. Therefore, please note the following: Therefore, please note the following:

- **The voltage measurement inputs The voltage measurement inputs** - **must not be connected to DC current.** - **must not be connected to DC current.**
- must be provided with a suitable, labeled fuse and circuit breaker UMG 96-S2 *Device connection via interface*  **RS485** *Device connection via interface converter.* **RS485 in their immediate vicinity. in their immediate vicinity.** UMG 96-S2 **(alternative: miniature circuit breaker) (alternative: miniature circuit breaker)**  - **are dangerous to touch.** - **are dangerous to touch.**
- **Voltages that exceed the allowed Voltages that exceed the allowed nominal network voltages must be nominal network voltages must be connected via voltage transformers. connected via voltage transformers.**
- **Measured voltages and measured** currents must originate from the same **network. network.**

*NOTE*

*NOTE*

![](_page_7_Figure_48.jpeg)

*"Direct voltage measurement in a three-phase "Direct voltage measurement in a three-phase 4-conductor system" connection version 4-conductor system" connection version*

The voltage measurement inputs are designed The voltage measurement inputs are designed for measurements in the low-voltage networks for measurements in the low-voltage networks in which nominal voltages occur up to in which nominal voltages occur up to

- 230 V phase to ground and 400 V phase to 230 V phase to ground and 400 V phase to phase in the 4-conductor system or phase in the 4-conductor system or
- 400 V phase to phase in the 3-conductor system. system.

The rated voltages and surge voltages correspond The rated voltages and surge voltages correspond to overvoltage category 300 V CATIII. to overvoltage category 300 V CATIII.

L1

L2 L3

in step 11.

*a gateway.*

*converter.*

**2.**

*Device connection via a UMG 604 as* 

*a gateway.*

in step 11.

![](_page_8_Picture_0.jpeg)

### **5 6 8 Network systems 9 10** Voltage measurement connection versions **of the contract of the contract of the contract of the connection versions 5 6 8 Network systems 9 10**

![](_page_8_Figure_2.jpeg)

![](_page_8_Picture_1830.jpeg)

![](_page_8_Picture_4.jpeg)

# $T$  voltage is specified for  $\alpha$  is specified for  $\alpha$

# The device

- is only approved for a current measurement using the current transformer.
- is designed for the connection of current transformers with secondary currents transformers with secondary currents of ../1 A and ../5 A. L of ../1 A and ../5 A.
- has the current transformer ratio set to 5/5 A Fuse N Fuse has the current transformer ratio set to 5/5 A by default. by default. dit breakers breakers and the set of the set of the set of the set of the set of the set of the set of the set of the set of the set of the set of the set of the set of the set of the set of the set of the set of the set o

# **WARNING WARNING**

**Risk of injury due to electric voltage! Risk of injury due to electric voltage!** It may result in serious bodily harm or death *Fig. supply voltage connection. Fig. supply voltage connection.* It may result in serious bodily harm or death due to:

• Touching live exposed or stripped cores. • Touching live exposed or stripped cores. • Device and current transformer inputs that **properties** and current transformer inputs that are dangerous to touch. are dangerous to touch.

**Refore starting work, disconnect your** system from the power supply. Verify that **A** 

there is no current. **Ground the system. Use the ground Before startion starting with the ground symbol for this. Also ground the secondary is a vindings of current transformers and all metal parts of the transformer accessible metal parts of the transformer accessible** 

# *Connection Connection "Current measurement via current transformer" "Current measurement via current transformer"*

![](_page_8_Figure_16.jpeg)

### **WARNING of the device. WARNING for the user and located in the vicinity of the device. for the user and located in the vicinity**

**Risk of injury due to high currents and electrical voltages! Open current transformers that are operated** on the secondary side (high voltage spikes) can f result in serious bodily harm or even death. **Avoid the open operation of the current is not grounded to the source. is not grounded to the source. Avoid the open operation of the current transformers. Overloaded transformers short circuit! transformers. Overloaded transformers short circuit! Risk of** - **must be labeled for the respective device. Risk of injury due to high currents and high**  ectrical voltages! Open current transformers that are operated

### **9 Current measurement connection versions 11, 12, 13 100 <b>100 100 100 100 100 100 100 100 100 100 100 100 100 100 100 100 100 100 100 100 100 100 100 100 100 100 100 Example 2 Secure 2 Secure 2 Secure 2 Secure 2 Secure 2 Secure 2 Secure 2 Secure 2 Secure 2 Secure 2 Secure 2 Secure 2 Secure 2 Secure 2 Secure 2 Secure 2 Secure 2 Secure 2 Secure 2 Secure 2 Secure 2 Secure 2 Secure 2 Secu 9 Current measurement connection versions 11, 12, 13 <b>10 10 10 10**

![](_page_8_Figure_20.jpeg)

Ensure sufficient air circulation in your installation

![](_page_8_Picture_22.jpeg)

16. Set the secondary voltage using key 2.

16. Set the secondary voltage using key 2.

UMG 96 S2 UMG 96 S2

**RS485**

**to contact! to contact!**

![](_page_8_Picture_23.jpeg)

# *Fig. Rear of UMG 96-S2 Fig. Rear of UMG 96-S2*

a gateway.

9 / 12

![](_page_9_Picture_0.jpeg)

The operation of the device occurs via the keys  $1$ and 2 with following differences: and 2 with following differences:

- briefly pressing (key 1 or 2): briefly pressing (key 1 or 2):  $next\ step\ (+1).$  $\mathbf{I}$ )
- long pressing (key 1 or 2): long pressing (key 1 or 2): previous step (-1). previous step (-1).

The device distinguishes between display mode The device distinguishes between display mode and programming mode. and programming mode.

# **Display mode**

- Page between the measured value displays using keys 1 and 2. using keys 1 and 2.
- The measured value display shows up The measured value display shows up to 3 measured values. to 3 measured values.
- A time for the automatic display change A time for the automatic display change between the measured value displays can between the measured value displays can be configured in the GridVis® software. be configured in the GridVis® software.

# **Programming mode Programming mode**

- Hold down key 1 and 2 simultaneously for Hold down key 1 and 2 simultaneously for 1 second in order to switch between display 1 second in order to switch between display mode and programming mode. The text **PRG** mode and programming mode. The text **PRG** appears in the display. appears in the display.
- The settings necessary for the operation The settings necessary for the operation of the device are configured in programming of the device are configured in programming mode.

![](_page_9_Figure_13.jpeg)

- Programming mode can be protected with a user Programming mode can be protected with a user password. password.
- Switch between the programming menus using key 2: Switch between the programming menus using key 2: 1. **Current transformer** 1. **Current transformer**
- 2. **Voltage transformer** 2. **Voltage transformer**
- 3. **Parameter list** 3. **Parameter list**

# To switch from programming mode into display mode, To switch from programming mode into display mode,

- press keys 1 and 2 simultaneously for 1 s. press keys 1 and 2 simultaneously for 1 s.
- Do not press any keys for 60 s (automatic). Do not press any keys for 60 s (automatic).

![](_page_9_Figure_21.jpeg)

- 
- 
- the unit of the primary current using key 2. the unit of the primary current using key 2.
- 13. The input area for the secondary current 13. The input area for the secondary current
- 14. Set the secondary current (value 1 A or 5 A) 14. Set the secondary current (value 1 A or 5 A) using key 2. using key 2.
- 15. Confirm using key 1. 15. Confirm using key 1.
- 16. Exit programming mode by simultaneously 16. Exit programming mode by simultaneously pressing key 1 and 2 (1 s). Switch pressing key 1 and 2 (1 s). Switch to the input area for the voltage transformer to the input area for the voltage transformer using key 2. using key 2.

![](_page_9_Picture_29.jpeg)

### Ventilation No external ventilation *NOTE* Protection against Ventilation No external ventilation

and current transformer ra<br>in the user manual. Changes only become active after exiting **Fronting** programming mode. programming mode.<br>Further information on the current transformers and current transformer ratios can be found <sup>1</sup> **230 V**:

**230 V**:

### *NOTE* using the current transformer. using the current transformer. *NOTE*  $\overline{a}$  is designed for the connection of current  $\overline{a}$  $\mathbf{r} = \mathbf{r}$  is designed for the connection of current  $\mathbf{r} = \mathbf{r}$

**Voltage measurement connection versions Current measurement I1, I2, I3 Current measurement connection versions I1, I2, I3**

**Voltage measurement connection versions Current measurement I1, I2, I3 Current measurement connection versions I1, I2, I3**

Changes only become active after exiting programming mode. • has the current transformer ratio set to 5/5 A  $\sim$  100  $\mu$  m current transformer ratio set to 5/5 Au  $\mu$  m current transformer ratio set to 5/5 Au  $\mu$ 

# *NOTE NOTE*

Next, the most important programming Next, the most important programming **MEXIT WARKING INTERNATION**<br>
menus for a quick start, **Current transformer, Voltage transformer** and **Parameter list**, **Risk of injury due to electric voltage! Risk of injury due to electric voltage! Voltage transformer** and **Parameter list**, are explained. are explained. are explained.<br>Further information about the operation, displays and key functions of your device can be found in the user manual.  $\overline{\phantom{a}}$ re explained. Further information about the operation

### **Operation and button in the current transformer 13 Connections 13 Programming the voltage transformer 12 interface and UMG 604 as the gateway of <b>13 example: interface and UMG 604 as the gateway of <b>13 e Programming the voltage transformer Programming the voltage transformer Operation and button in the current transformer 13 Connections 13 Programming the voltage transformer 12 interface and UMG 604 as the gateway of <b>13 example: interface and UMG 604 as the gateway of <b>13 e**

- 2. The symbols **PRG** for the programming mode and **CT** for the current transformer appear. 1. Switch into programming mode. 1. Switch into programming mode.
- appear.<br>3. Switch into programming mode for the voltage transformer using key 2.
- 4. The symbols **PRG** for the programming mode 11 - 110 - 110 August 110 August 110 August 110 August 110 August 110 August 110 August 110 August 110 August 1
- measurement 5. Confirm with key 1 the first number of 5. Confirm with key 1 the first number of o. Confirm with key T - the first number of<br>the input area for the primary voltage flashes.
- 6. Select the value of the 1st number using key 2.
- 7. Switch to the 2nd number using key  $\overline{1}$ .
- 8. Select the value of the 2nd number with key 2.
- 3. Select the value of the 2rid number with K<br>9. Switch to the 3rd number using key 1.
- n the expression of the state of the State of the State of the State of the State of the State of the State of the State of the State of the State of the State of the State of the State of the State of the State of the Sta
	- 11. Contirm using key 1.<br>12. The complete number flashes. 11. Confirm using key 1.
		-
	- 13. Select the decimal place and therefore the unit of the primary voltage using key 2.
	- 14. Confirm using key 1.
	- 15. The input area for the secondary voltage flashes.
	- 16. Set the secondary voltage using key 2.
	- 17. Confirm using key 1.

**Current measurement** pressing key 1 and 2 (1 s). Switch into pressing key 1 and 2 (1 s). Switch into **Current measurement** programming mode for the parameter list using key 2. 18. Exit programming mode by simultaneously 18. Exit programming mode by simultaneously

![](_page_9_Figure_56.jpeg)

Fig. "Voltage transformer" input area

# Pulse output (energy pulse) Max. 12.5 Hz *NOTE NOTE* Pulse output (energy pulse) Max. 12.5 Hz

**Changes only become active after exiting** programming mode.<br>Further information on the voltage transformers and voltage transformer ratios can be found in programming mode. the user manual. the user manual.

![](_page_10_Picture_0.jpeg)

### **Operation and but the parameters 12 12 14 Example: address 14 Example: and UMG 604 as the gateway 144 as the gateway of the gateway of the gateway of the gateway of the gateway of the gateway of the gateway Comming the parameters 12 14 14 Example: Parameter address 144 <b>Interface and UMG 604 as the gateway 14 as the gateway of the gateway of the gateway of the gateway of the gateway of the gateway of the gateway**

- 1. Switch into programming mode.
- 2. The symbols **PRG** for the programming mode and **CT** for the current transformer appear.
- and **CT** for the current transformer appear.<br>3. Switch into programming mode for or content into programming mode for<br>the parameter list by pressing key 2 twice.
- the parameter list by presently  $\log$  2 three:<br>4. The input area for the parameter list appears. 4. The input area for the parameter list appears. 5. Confirm with key 1 - the first number of
- 5. Confirm with key 1 the first number of The device distinguishes between display mode The device distinguishes between display mode the parameter address flashes. the parameter address flashes. and programming mode. and programming mode.

### *NOTE* **Display mode** *NOTE*

- ranges and default settings can be found range can be found that the found of the Modbus address list in the user manual or the Modbus address list in the user manual or the Modbus address list • A comprehensive parameter list with setting on our web site. • A comprehensive parameter list with setting |
- on our web site.<br>• The parameter addresses for the device  $\frac{1}{2}$  parameter addresses for the device address (000) and the baud rate (001) are <br>explained next  $\frac{1}{2}$ explained next. • The parameter addresses for the device
- 6. Select the value of the 1st number using key 2 .
- **Programming model in the 1st number using key 2 .**<br> **Programming model in the procedure for the next** Fract the procedure for the next numbers of the parameter address and for numbers of the parameter address and for<br>the parameter settings.
- mo parameter settings.<br>8. Exit programming mode by simultaneously 8. Exit programming mode by simultaneously appears in the display. appears in the display. pressing key 1 and 2 (1 s). Switch back  $P$  is setting necessary for the setting necessary for the current transformer  $\frac{1}{2}$ using key 2. of the device are configured in programming using key 2. mode.

![](_page_10_Figure_13.jpeg)

Setting the device address (parameter address 000) **A** 

**Setting the device dual coor (parameter dual coor cool)** A master device can distinguish the UMGs based on the device address in a master/slave network on the device address in a master/slave network via the RS485 interface.

via the RS485 interface. For devices within this network, make sure that For devices within this network, make sure that for each parameter address 000

- different device addresses are assigned.
- the parameter setting of parameter address 000  $\frac{1}{2}$  the parameter distribution of 1 to 247 (0 and 248 to 255 From the range of 1 to 247 (0 and 248 to 255 or protected with a user protected with a user protected with a user protected with a user protected with a user protected with a user protected with a user protected with a use  $\alpha$ req). password. password. are reserved).  $\mathbf{S}$  is to be programming menus using  $\mathbf{S}$  $\mathbb{R}^n$  switch between the programming menus using  $\mathbb{R}^n$

# 1. **Current transformer** 1. **Current transformer Setting the baud rate (parameter address 001)**

**Setting the baud rate (parameter duaress 001)**<br>For each device in a master/slave network via For each device in a master/slave network via 3. **Parameter list** 3. **Parameter list** the RS485 interface:

- select a **uniform** baud rate (parameter address 001) • select a **uniform** baud rate (parameter address 001) To switch from programming mode into display mode, To switch from programming mode into display mode, (0= 9.6 kbps, 1=19.2 kbps, 2=38.4 kbps).
- select the number of stop bits (parameter address  $(0, 1 \text{ bit } 1, 0 \text{ bits } 0, \text{ even positive } 2, \text{ odd})$  $\frac{1}{2002}$  (0=1 bit, 1=2 bits, 2=even parity, 3=odd  $\frac{1}{2002}$ ) (0.51 bit, 1=2 bits, 2=even parity, 3=odd parity).

 $\frac{p}{p}$ Data bits (8) and parity (none) are set. Data bits (8) and parity (none) are set.

![](_page_10_Figure_24.jpeg)

### **Operation is a consuming the parameters 12 14 15 Example: PC connection via RS485 interface and UMG 604 as the gateway Operation function in the parameters 14 Parameter address 14 Example: PC connection via RS485 interface and UMG 604 as the gateway of the state gateway of the state gateway of the state gateway of the state gatewa**

The UMG 96-S2 communicates with a PC via the serial RS485 interface and a UMG 604 Changes only become active after exiting Changes only become active after exiting via the serial RS485 interface and a UMG 604 via the senar ho-oole<br>as a gateway:

(gedrehtes Patchkabel)

![](_page_10_Figure_27.jpeg)

# **RS485 bus structure RS485 bus structure**

- Connect all devices in the RS485 bus structure Connect all devices in the RS485 bus structure (line) according to the master/slave principle. (line) according to the master/slave principle.
- A segment of a RS485 bus structure A segment of a RS485 bus structure can contain up to 32 participants/devices. can contain up to 32 participants/devices.
- Terminate the cable with termination resistors Terminate the cable with termination resistors (120 Ω, 0.25 W) at the beginning and end of (120 Ω, 0.25 W) at the beginning and end of a segment. The UMG 96-S2 does not contain a segment. The UMG 96-S2 does not contain a termination resistor. a termination resistor.
- With more than 32 participants, use repeaters With more than 32 participants, use repeaters to connect segments. to connect segments.

![](_page_10_Picture_2461.jpeg)

- To prevent the addition of residual current when To prevent the addition of residual current when using several devices, mount the data GND as a using several devices, mount the data GND as a functional ground (see fig. on the left)! functional ground (see fig. on the left)!
- To prevent the measurement device from display-• To prevent the measurement device from displaying a residual voltage, connect terminal "C" of the RS-485 interface of your measurement device as RS-485 interface of your measurement device as the functional earth (FE) to the PE conductor of the functional earth (FE) to the PE conductor of your system. Use the color "pink" (DIN EN 60445/ your system. Use the color "pink" (DIN EN 60445/ VDE 0197) for the functional earth lead. VDE 0197) for the functional earth lead.

![](_page_10_Figure_36.jpeg)

# *NOTE NOTE*

For the integration of the UMG 96-S2 into an RS485 For the integration of the UMG 96-S2 into an RS485 bus structure (master/slave principle) with UMG 604 bus structure (master/slave principle) with UMG 604 as the master device, first as the master device, first

• enter a **1** (Modbus RTU/master) in **Address 203** • enter a **1** (Modbus RTU/master) in **Address 203** of the UMG 604! of the UMG 604!

![](_page_10_Picture_2462.jpeg)

1) The device only determines the measured values if voltage 1) The device only determines the measured values if voltage L1-N is greater than 20 Veff (4-conductor measurement)<br>or voltage L1-L2 is greater than 34 Veff (3-conductor measurement) on voltage measurement input V1. measurement) on voltage measurement input V1.

![](_page_10_Picture_2463.jpeg)

![](_page_10_Picture_2464.jpeg)

![](_page_10_Picture_2465.jpeg)

![](_page_10_Picture_2466.jpeg)

![](_page_10_Picture_2467.jpeg)

![](_page_10_Picture_2468.jpeg)

![](_page_10_Picture_2469.jpeg)

![](_page_11_Picture_1716.jpeg)

![](_page_11_Picture_1717.jpeg)

### *NOTE* For each device in a master-slave network via  $\mathcal{A}$ **Setting the baud rate (parameter address 001) Setting the baud rate (parameter address 001)**

• select the number of stop bits (parameter address

More technical data can be found in the device user manual. user manual. More technical data can be found in the device  $\epsilon$  manual. • select a **uniform** baud rate (parameter address 001)  $(0, 1)$ 

![](_page_11_Picture_1718.jpeg)

# *NOTE NOTE*

**Property damage due to overloaded measurement inputs!** Too high current and voltage values overload the measurement inputs. Observe the limit values specified on the rating plate and in the user manual! **Property damage due to overloaded measurement inputs!** h current and voltage values overload the measurement inputs. e the limit values specified on the rating plate and in the user manual!

![](_page_11_Picture_7.jpeg)

# **Procedure in the event of errors Procedure in the event of errors**

![](_page_11_Picture_1719.jpeg)

# **Janitza**®